**PowerWalker** 

# **Handbuch**

# PowerWalker VI RLP-Serie

1000-3000

# PowerWalker

# **WICHTIGE SICHERHEITSANWEISUNGEN**

Dieses Handbuch enthält wichtige Anweisungen. Bitte lesen und befolgen Sie alle Anweisungen sorgfältig während der Installation und des Betriebs des Geräts. Lesen Sie dieses Handbuch sorgfältig durch, bevor Sie die USV auspacken, installieren oder in Betrieb nehmen.

**VORSICHT!** Die USV muss an eine geerdete Netzsteckdose mit Sicherung oder Schutzschalter angeschlossen werden. Schließen Sie die USV NICHT an eine Steckdose an, die nicht geerdet ist. Wenn Sie das Gerät von der Stromversorgung trennen müssen, schalten Sie es aus und ziehen Sie den Netzstecker. **VORSICHT!** Die Batterie kann gefährliche Komponenten im Inneren des Geräts mit Strom versorgen, auch wenn die Netzstromversorgung unterbrochen ist.

**VORSICHT!** Die USV sollte in der Nähe der angeschlossenen Geräte aufgestellt werden und leicht zugänglich sein.

**VORSICHT!** Um die Gefahr eines Brandes oder elektrischen Schlages zu vermeiden, installieren Sie das Gerät in einem Raum mit kontrollierter Temperatur und Luftfeuchtigkeit, der frei von leitenden Verunreinigungen ist. (Siehe Spezifikationen für den zulässigen Temperatur- und Feuchtigkeitsbereich).

**VORSICHT! (Keine vom Benutzer zu wartenden Teile):** Gefahr eines elektrischen Schlages, Abdeckung nicht entfernen. Im Inneren befinden sich keine vom Benutzer zu wartenden Teile. Überlassen Sie die Wartung qualifiziertem Servicepersonal.

**VORSICHT! (Nicht isolierte Batterieversorgung):** Stromschlaggefahr, da der Batteriestromkreis nicht von der Wechselstromquelle isoliert ist; zwischen den Batterieklemmen und der Erde kann eine gefährliche Spannung bestehen. Vor dem Berühren testen.

**VORSICHT!** Um die Brandgefahr zu verringern, schließen Sie die USV an einen Abzweigstromkreis mit 10 Ampere (850 / 1K / 1,5K) / 16 Ampere (2K / 3K) maximalem Überstromschutz gemäß den CE-Anforderungen an.

**VORSICHT!** Die Netzsteckdose, an die die USV angeschlossen wird, sollte sich in der Nähe des Geräts befinden und leicht zugänglich sein.

**ACHTUNG!** Bitte verwenden Sie nur VDE-geprüfte, CE-gekennzeichnete Netzkabel (z.B. das Netzkabel Ihres Gerätes), um die USV mit der Steckdose zu verbinden.

**VORSICHT!** Bitte verwenden Sie nur VDE-geprüfte, CE-gekennzeichnete Netzkabel für den Anschluss von Geräten an die USV.

**VORSICHT!** Achten Sie bei der Installation der Geräte darauf, dass die Summe des Ableitstroms der USV und der angeschlossenen Geräte 3,5 mA nicht überschreitet.

**ACHTUNG!** Die 1000 / 2000 / 3000 / Batteriemodul-Modelle dürfen nur von qualifiziertem Wartungspersonal installiert werden.

**VORSICHT!** Trennen Sie das Gerät während des Betriebs nicht vom Stromnetz, da sonst die Schutzerdung nicht mehr gewährleistet ist.

**VORSICHT!** Um einen Stromschlag zu vermeiden, schalten Sie das Gerät aus und ziehen Sie den Netzstecker, bevor Sie das Eingangs-/Ausgangsnetzkabel mit dem Erdungskabel anschließen. Schließen Sie das Erdungskabel an, bevor Sie die Leitungsdrähte anschließen!

**VORSICHT!** Verwenden Sie kein Netzkabel falscher Größe, da dies zu Schäden an Ihrem Gerät und zu Brandgefahr führen kann.

**VORSICHT!** Die Verkabelung muss von qualifiziertem Personal vorgenommen werden.

**VORSICHT! NICHT FÜR MEDIZINISCHE ODER LEBENSERHALTENDE GERÄTE VERWENDEN! Dieses Gerät darf unter keinen Umständen für medizinische Anwendungen verwendet werden, die lebenserhaltende Geräte und/oder Patientenpflege beinhalten.**

**VORSICHT! NICHT MIT ODER IN DER NÄHE VON AQUARIEN VERWENDEN!** Um die Brandgefahr zu verringern, dürfen Sie das Gerät nicht mit oder in der Nähe von Aquarien verwenden. Kondenswasser aus dem Aquarium kann mit den elektrischen Metallkontakten in Berührung kommen und einen Kurzschluss verursachen.

**VORSICHT!** Werfen Sie die Batterien nicht ins Feuer, da sie explodieren können.

**VORSICHT!** Öffnen oder verstümmeln Sie die Batterie nicht, der freigesetzte Elektrolyt ist schädlich für die Haut und die Augen.

**VORSICHT!** Bei einer Batterie besteht die Gefahr eines Stromschlags und eines hohen Kurzschlussstroms. Die folgenden Vorsichtsmaßnahmen sollten bei Arbeiten an Batterien beachtet werden

1. Legen Sie Uhren, Ringe oder andere Metallgegenstände ab.

2. Verwenden Sie Werkzeuge mit isolierten Griffen.

**VORSICHT!** Das Gerät weist eine gefährliche Spannung auf. Wenn die USV-Anzeigen eingeschaltet sind, kann das Gerät weiterhin Strom liefern, so dass die Ausgänge des Geräts eine gefährliche Spannung aufweisen können, auch wenn es nicht an die Steckdose angeschlossen ist.

**VORSICHT! Vergewissern Sie** sich, dass alle Geräte ausgeschaltet und vollständig abgeklemmt sind, bevor Sie Wartungs- oder Reparaturarbeiten durchführen oder das Gerät versenden.

**ACHTUNG!** Schließen Sie den Schutzleiter (PE) an, bevor Sie ein anderes Kabel anschließen.

**WARNUNG! (Sicherungen):** Um die Brandgefahr zu verringern, ersetzen Sie sie nur durch Sicherungen desselben Typs und desselben Werts.

**INSTALLIEREN SIE DIE UPS NICHT AN ORTEN, AN DENEN SIE DIREKTER SONNENEINSTRAHLUNG ODER EINER STARKEN WÄRMEQUELLE AUSGESETZT SIND!**

**DIE LÜFTUNGSÖFFNUNGEN RUND UM DAS GEHÄUSE DÜRFEN NICHT VERSCHLOSSEN WERDEN!**

**SCHLIESSEN SIE KEINE HAUSHALTSGERÄTE WIE HAARTROCKNER AN DIE UPS-AUSGANGSSTECKDOSEN AN!**

**DIE WARTUNG VON BATTERIEN SOLLTE VON PERSONAL DURCHGEFÜHRT ODER BEAUFSICHTIGT WERDEN, DAS SICH MIT BATTERIEN UND DEN ERFORDERLICHEN VORSICHTSMAßNAHMEN AUSKENNT. HALTEN SIE UNBEFUGTES PERSONAL VON DEN BATTERIEN FERN!**

# **INHALT**

(1) USVx1; (2) Benutzerhandbuch x1; (3) Eingangsnetzkabel x1; (4) Flachkopfschrauben: M4x8Lx8; (5) Rackmount-Anhänger (optional)x1; (6) Staubabdeckungen für Schraublöcher x1; (7) Rackmount-Ohren (Ständer)x2; (8) USB-Kommunikationskabel (optional)x1.

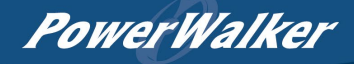

# **GRUNDLEGENDE BEDIENUNG**

# *USV FRONT/RÜCKWAND BESCHREIBUNG*

**1. Ein-/Ausschalttaste**

Master ON/OFF für die USV.

**2. Funktionstasten**

LCD-Menü im Einstellungsmodus nach oben und unten blättern, auswählen und abbrechen.

**3. Multifunktions-LCD-Anzeige** Anzeige von Statusinformationen, Einstellungen und Ereignissen.

**4. Eingangsleistungsschalter** Überlast- und Fehlerschutz am Eingang.

#### **5. Unabhängige Verkaufsstellen**

Sie bieten ein Batterie-Backup und Überspannungsschutz. Sie stellen sicher, dass die angeschlossenen Geräte während eines Stromausfalls über einen bestimmten Zeitraum mit Strom versorgt werden. **Das Wichtigste: Die 8 Steckdosen können unabhängig voneinander eingerichtet werden und funktionieren.**

## **6. Serieller Anschluss**

Die serielle Schnittstelle ermöglicht die Kommunikation zwischen der USV und dem Computer. Die USV kann das Herunterfahren des Computers während eines Stromausfalls über die Verbindung steuern, während der Computer die USV überwachen und ihre verschiedenen programmierbaren Parameter ändern kann.

#### **7. USB-Anschluss**

Dies ist ein Verbindungsanschluss, der die Kommunikation und Steuerung zwischen der USV und dem angeschlossenen Computer ermöglicht. Es wird empfohlen, die Power Master-Software auf dem PC/Server zu installieren, der über das USB-Kabel angeschlossen ist.

#### **8. SNMP/HTTP Netzwerksteckplatz**

Steckplatz zur Installation der optionalen "SNMP-Karte 2" für die Fernsteuerung und -überwachung des Netzwerks.

- **9.** Anschluss für **Batteriemodul mit verlängerter Laufzeit** Anschluss an zusätzliche externe Batteriemodule.
- **10. EPO (Emergency Power Off) Anschluss**

Aktivieren Sie das Ausschalten im Notfall von einem entfernten Standort aus.

**11. AC-Eingang Eingang**

Schließen Sie das Netzkabel an eine ordnungsgemäß verkabelte und geerdete Steckdose an.

#### *USV - Anschluss des externen Batteriemoduls: +Installation eines einzelnen Akkupacks*

Schritt 1: Verwenden Sie das Batteriekabel des Batteriemoduls, um das Batteriemodul mit dem USV-Modul zu verbinden.

Schritt 2: Verwenden Sie Schrauben, um die Erdung zu befestigen.

#### *+Installation mehrerer Akkupacks*

- Schritt 1: Schließen Sie das Batteriemodul 1st mit dem Batteriekabel an das USV-Modul an.
- Schritt 2: Verwenden Sie das Batteriekabel, um das 2nd Batteriemodul mit dem 1st Batteriemodul zu verbinden.

Schritt 3: Verwenden Sie Schrauben, um die Erdung zu befestigen.

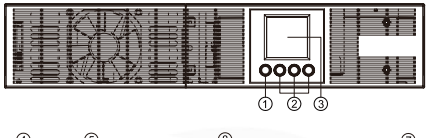

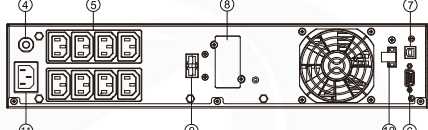

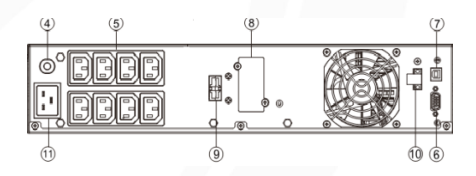

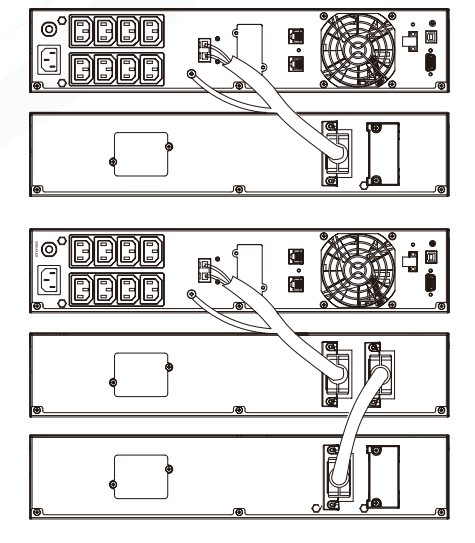

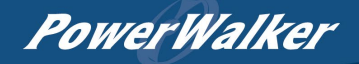

# *DEFINITIONEN FÜR ANDERE ICONS*

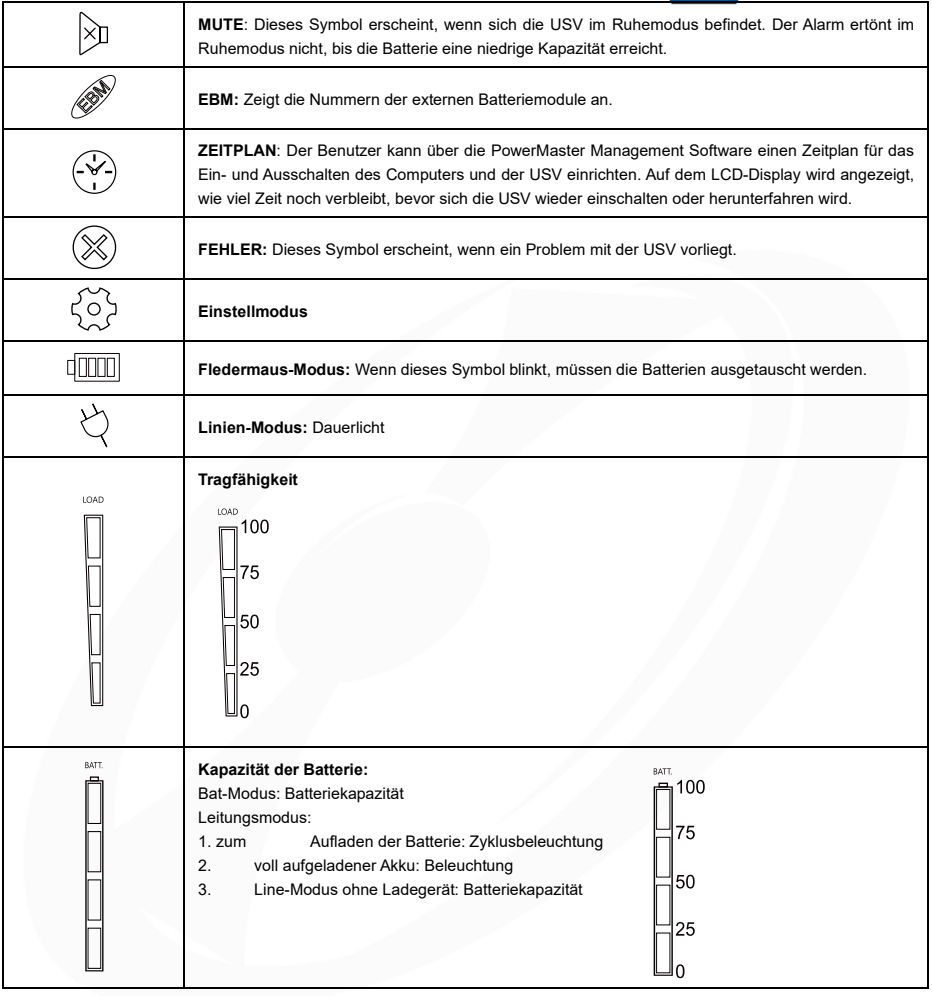

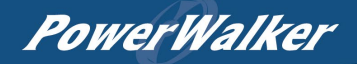

# *LCD-DISPLAY*

1. die Anzeigetaste "UP/DOWN" drücken, um die verschiedenen Positionen anzuzeigen

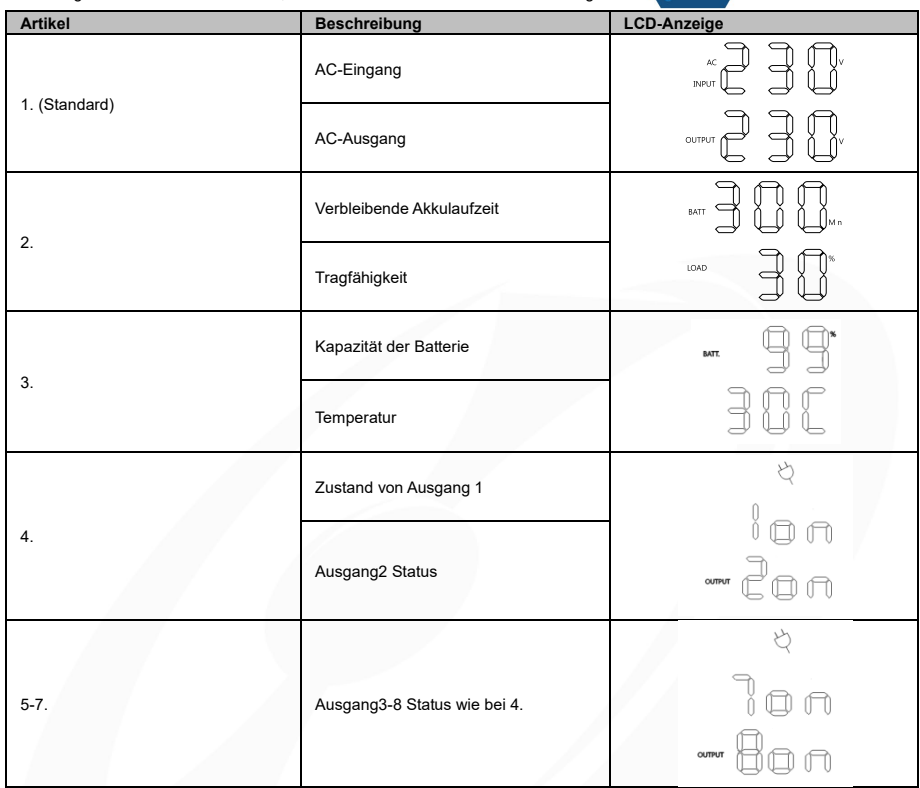

Drücken Sie die "UP/DOWN"-Taste gleichzeitig für 3 Sekunden, um den vertikalen Bildschirmmodus zu aktivieren oder zu beenden.

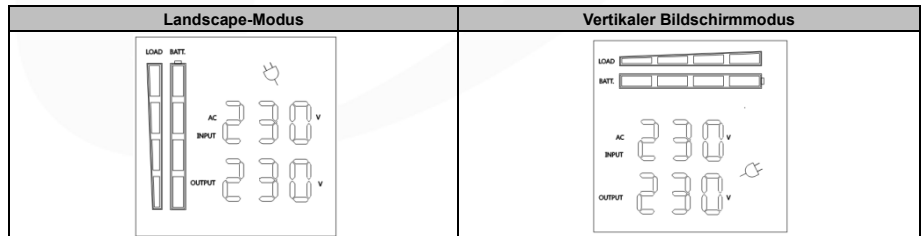

# *TASTENBEDIENUNG*

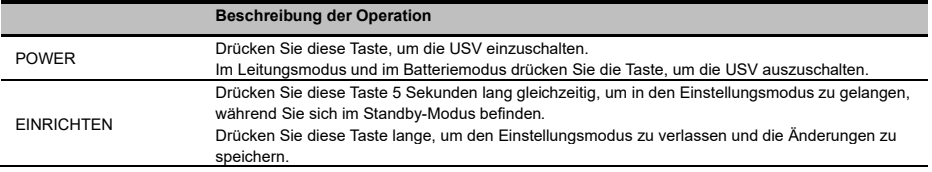

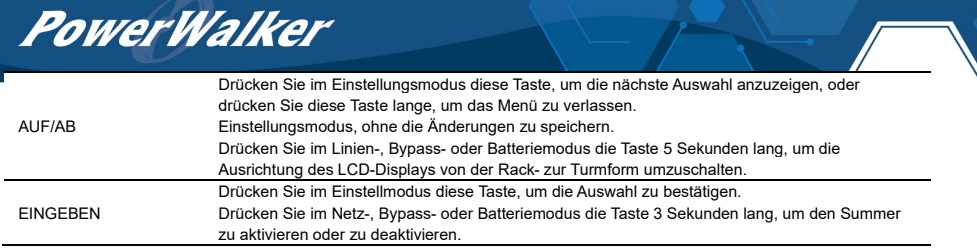

# *LCD-EINSTELLUNGEN KONFIGURIEREN*

Es gibt 9 USV-Einstellungen, die vom Benutzer konfiguriert werden können.

- 1. Drücken Sie die Taste "SETUP" 5 Sekunden lang, um den Einstellmodus zu aktivieren oder zu verlassen. Der erste Konfigurationsparameter wird auf dem LCD-Bildschirm angezeigt. Hinweis: Der Programmiermodus für die manuellen Einstellungen kann NUR aufgerufen werden, wenn sich die USV im Standby-Modus befindet. Um die USV in den Standby-Modus zu versetzen, schließen Sie die Versorgungsspannung an die USV an und schalten Sie die USV nicht ein.
- 2. Drücken Sie die "UP/DOWN"-Taste, um zu einer anderen Seite oder den verschiedenen Parametern zu blättern.

3. Drücken Sie die "ENTER"-Tasten, um den gewünschten Parameter auszuwählen.

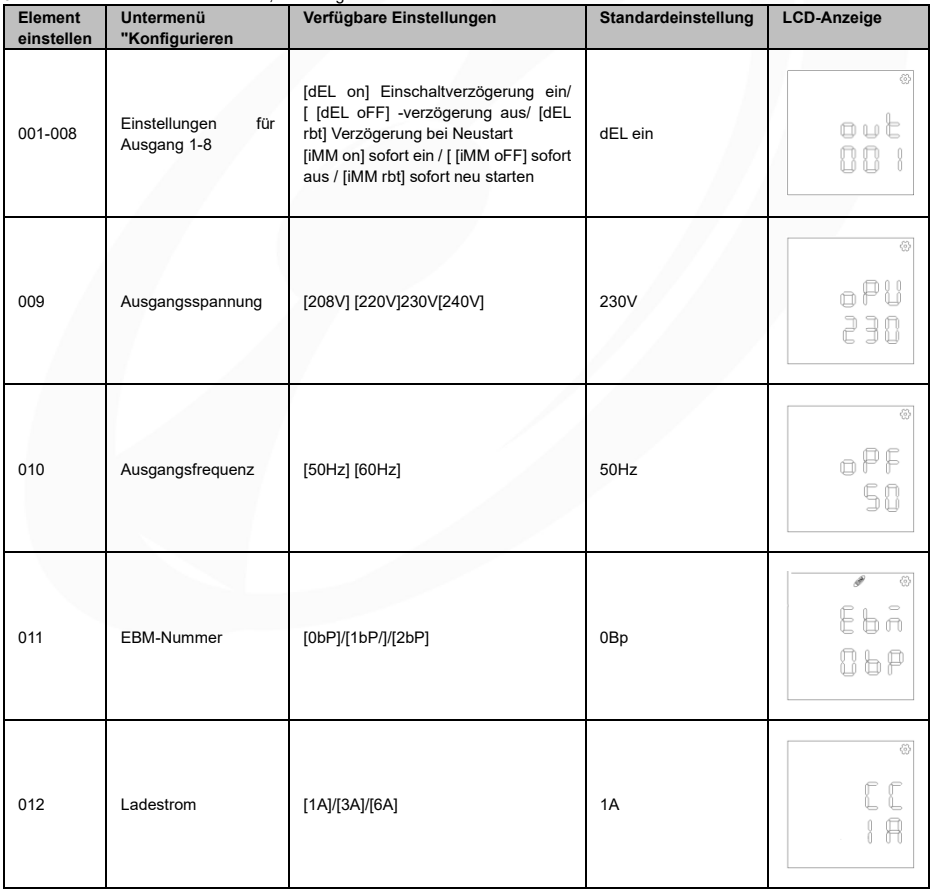

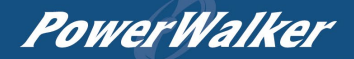

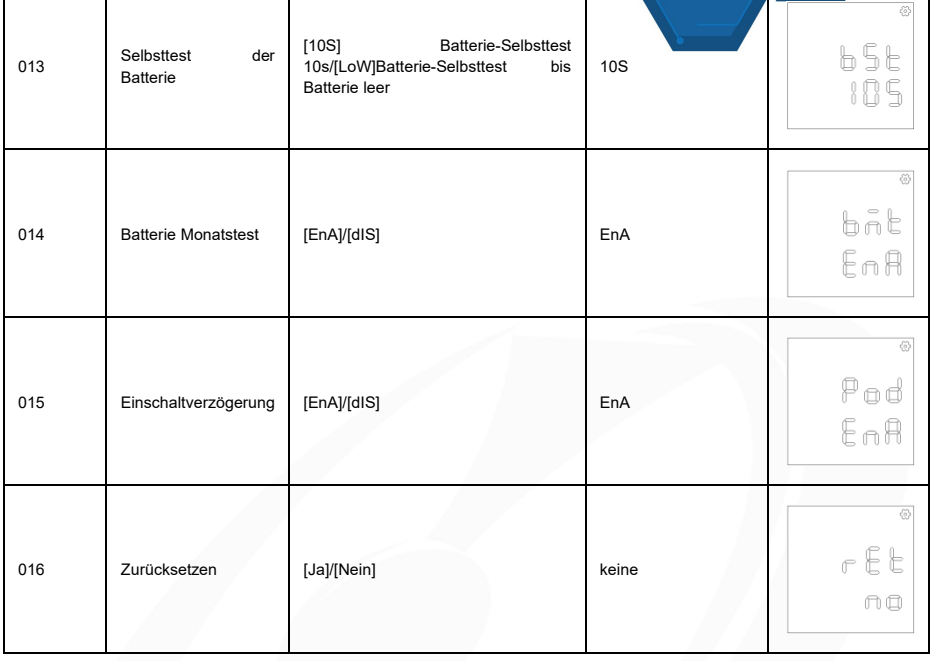

# *Ereignis-ID-Beschreibungen*

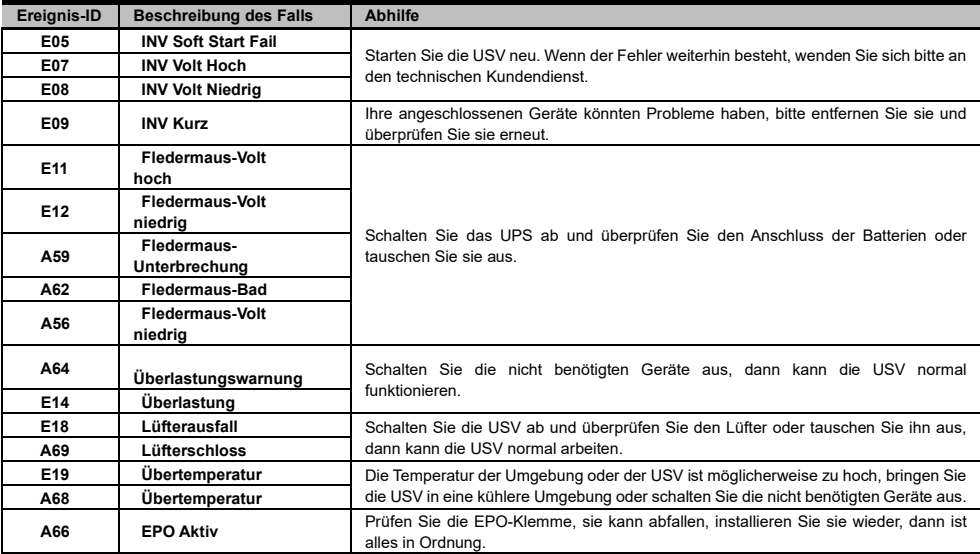

# PowerWalker

# **TECHNISCHE DATEN**

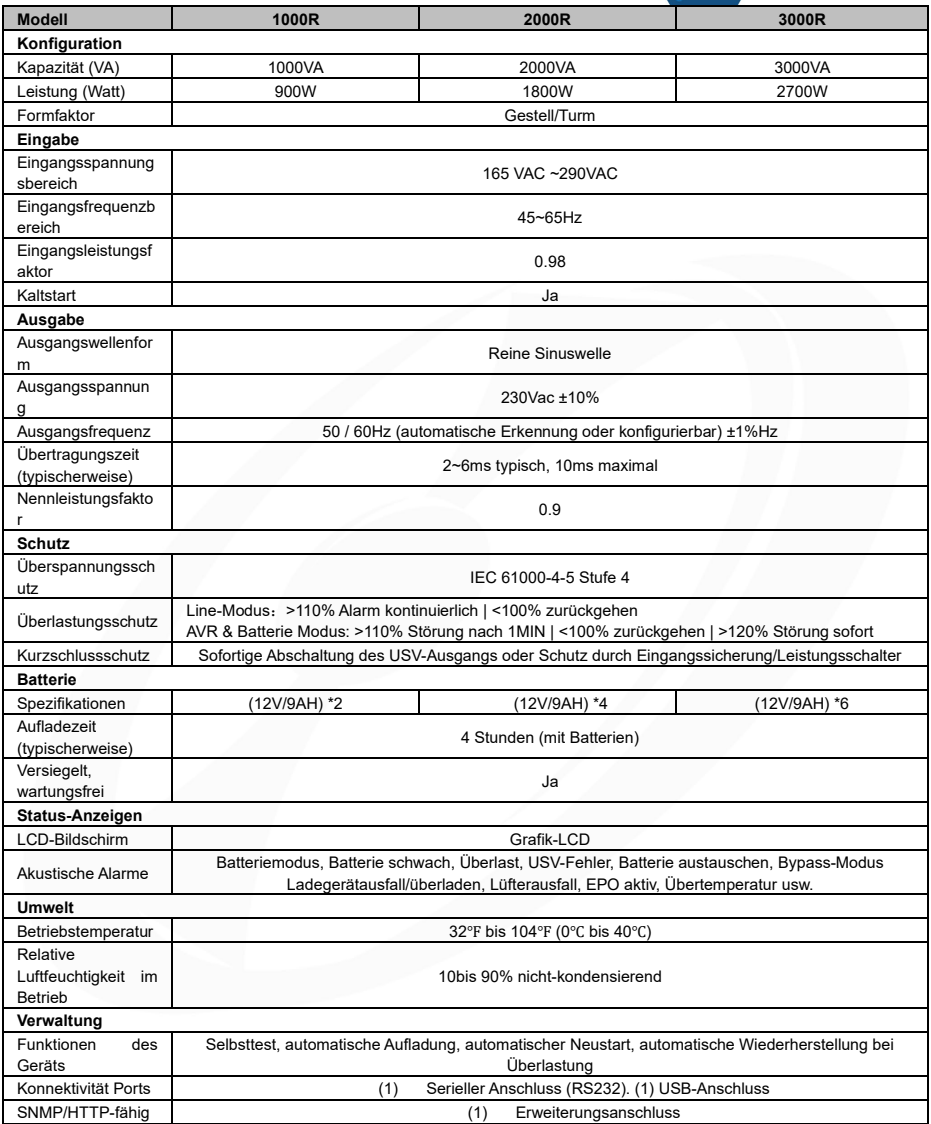

## *EINBAU UND AUSTAUSCH VON BATTERIEN*

Schritt 1: Entfernen Sie die Frontblende. Entfernen Sie die Halteschrauben an der Batteriehalterung und nehmen Sie dann die Abdeckung ab. Trennen Sie die Anschlüsse.

Schritt 2: Ziehen Sie das Batteriefach langsam heraus. Legen Sie das neue Batteriefach anschließend wieder in das Fach ein.

Schritt 3: Befestigen Sie die Batteriehalterung und setzen Sie dann die Stecker ein. Setzen Sie die Stecker in die Halterung ein.

Schritt 4: Ziehen Sie die Schrauben der Batteriehalterung und der Frontplatte fest.

PowerWalker

Stufe1

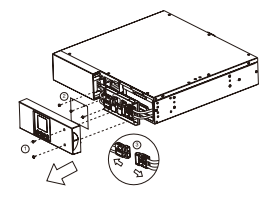

Stufe 3

ζ,

Stufe<sub>2</sub>

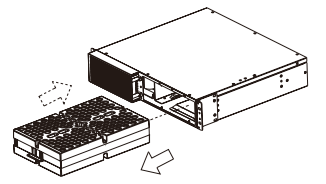

Stufe4

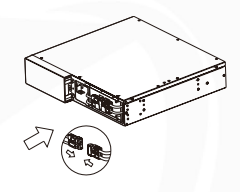

#### *FEHLERSUCHE*

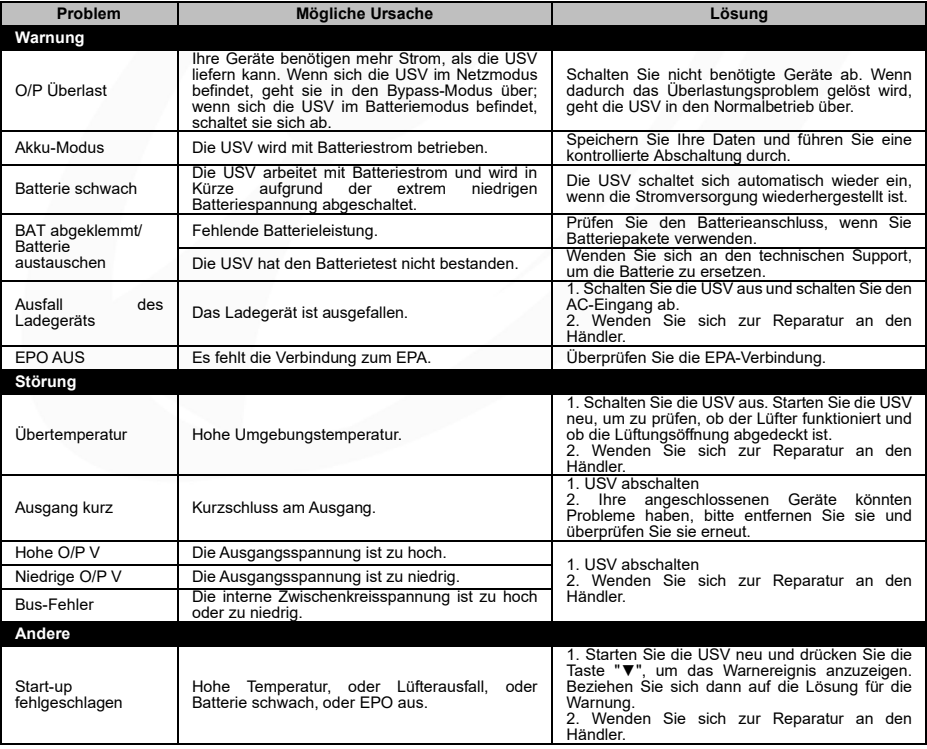

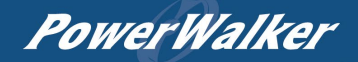

## *EINZELAUSLASSSTEUERUNG*

## **Methode 1: Über die LCD-Einstellung**: Einstelloption 001-008

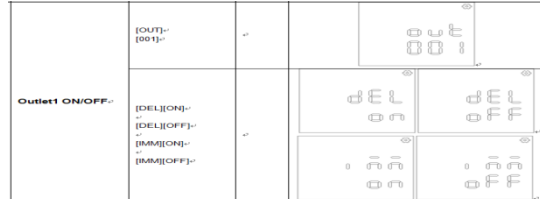

**Methode 2: Über PowerMaster+ Local:** [UPS SETTING->CONFIGURATION]

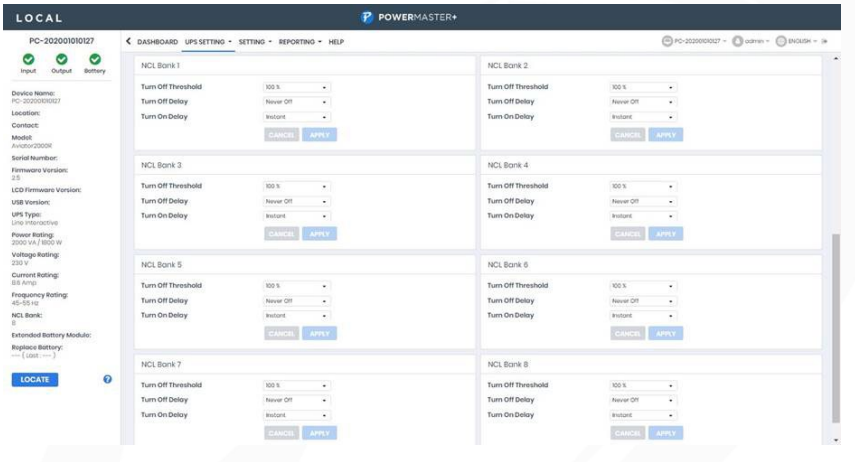

## **Methode 3: Über die SNMP-Karte 2-Webseite:** [USV->Ausgangsaktion->Ausgangsverwaltung]

**UPS Power Management** 

**Outlet Manager** 

Administrator login from 192.168.203.62 (Logout) Summary | UPS | Log | System | Help

**Status Information Configuration Master Switch Outlet Action** Management Control Schedule AutoPing **Diagnostics Wake on Lan** PowerMaster® List

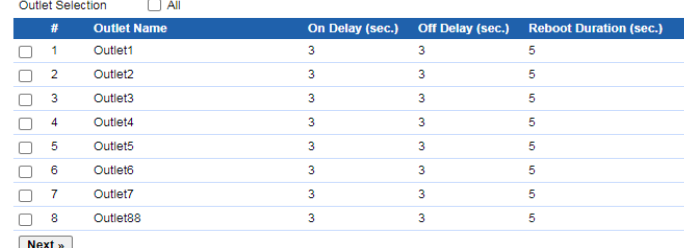

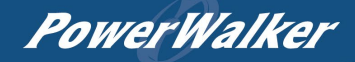

## *AUTO-PING*

Mit der Auto-Ping-Funktion kann die SNMP-Karte 2 erkennen, wenn ein Zielgerät nicht mehr auf IP-Pings reagiert, und das Gerät automatisch neu starten. Wenn das Gerät nach dem Neustart wieder normal funktioniert, kann gleichzeitig die Netzwerkverbindung wiederhergestellt werden.

Fügen Sie zunächst eine IP-Adresse des Zielgeräts hinzu und ordnen Sie die IP-Adresse einer bestimmten Steckdose zu, die das Gerät mit Strom versorgt. Die SNMP-Karte 2 beginnt, ihre Verbindung zum Internet zu überprüfen, indem sie in regelmäßigen Abständen IP-Pings an das Gerät sendet. Wenn die SNMP-Karte 2 kontinuierlich keine Antwort von dem Gerät erhält, wird die Einstellungsmaßnahme an der Steckdose ausgelöst. Um die Funktion zu nutzen, basiert die AutoPing-Konfiguration auf verschiedenen Anwendungen.

**Auto-Ping-Einstellung:** [USV->Ausgang Aktion->Ausgang AutoPing]

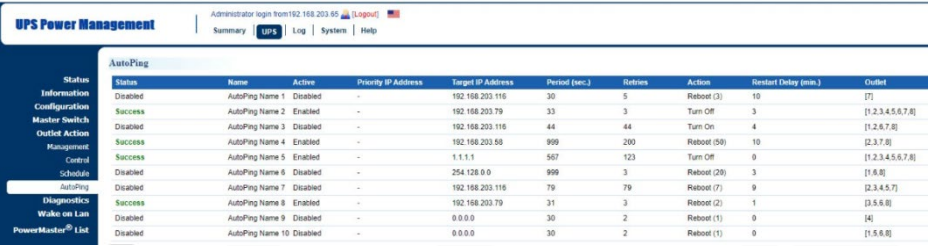

### *SOFTWARE DOWNLOAD*

Die Power Master+ Management Software bietet eine benutzerfreundliche Schnittstelle für Ihre Stromversorgungssysteme. Die grafische Benutzeroberfläche ist intuitiv und zeigt die wichtigsten Stromversorgungsinformationen auf einen Blick an. Bitte befolgen Sie die nachstehende Anleitung zur Installation der Software.

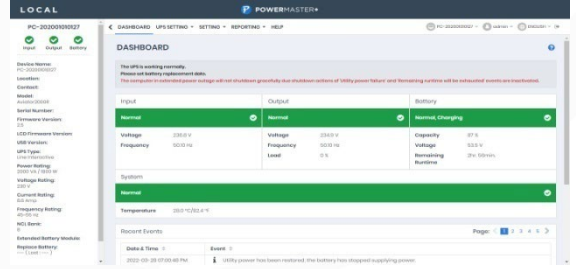

# **Installationsverfahren:**

- 1. Laden Sie PowerMaster von der Website herunter: <https://powerwalker.com/software/#powermaster>
- 2. Doppelklicken Sie auf die Datei und folgen Sie den Installationsschritten. Wenn Ihr Computer neu startet, wird die PowerMaster-Software als blaues Symbol angezeigt die sich in der Systemablage befindet.

Alle Rechte vorbehalten. Vervielfältigung ohne Genehmigung ist verboten.

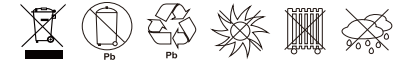